<span id="page-0-2"></span>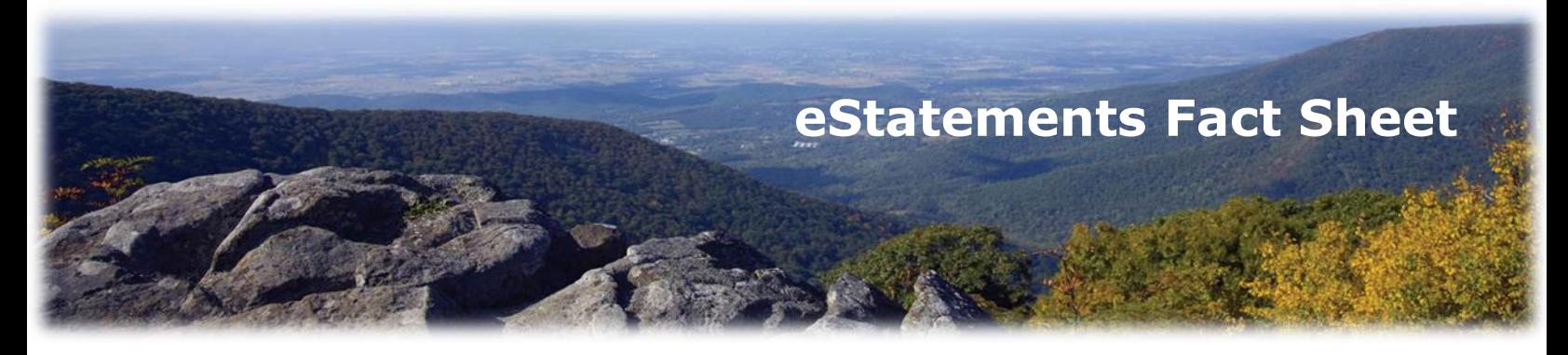

**Enroll now through your [Dime On Line account.](https://cm.netteller.com/login/Authentication/Views/Login.aspx?fi=THEDIMEBANK&bn=9d62eae28a1d6c30&burlid=7ff450a4275d5159)**

**Not yet a Dime On Line customer? It's FREE. [Apply today.](https://cm.netteller.com/login2008/Authentication/Views/OnlineEnrollmentAgreement.aspx?fi=thedimebank&bn=9d62eae28a1d6c30&burlid=7ff450a4275d5159)**

# **FAQs**

**What are [eStatements?](#page-0-0)**

**[Are eStatements](#page-0-1) secure?**

**[Do I need any specific software to receive eStatements?](#page-1-0)**

**[How do I sign up for eStatements?](#page-1-1)**

**[Can I save or print my eStatements?](#page-1-1)**

**[Can I receive check images with my eStatements?](#page-2-0)**

**[Will I still receive my paper statement/s by U.S. Mail?](#page-2-1)**

**[Is there a fee for eStatements?](#page-2-2)**

# **What are eStatements? [back to the top](#page-0-2)**

<span id="page-0-1"></span>eStatements are a secure way to access your statements and other notices electronically. eStatements are just like your Dime Bank paper statement or other notices.

<span id="page-0-0"></span>**\_\_\_\_\_\_\_\_\_\_\_\_\_\_\_\_\_\_\_\_\_\_\_\_\_\_\_\_\_\_\_\_\_\_\_\_\_\_\_\_\_\_\_\_\_\_\_\_\_\_\_\_\_\_\_\_\_\_\_\_\_\_\_\_\_\_\_\_\_\_\_\_\_\_\_\_\_**

## **Are eStatements secure? [back to the top](#page-0-2)**

Yes. Statement(s)/notice(s) are sent as a "shell" .pdf without customer data. Once the user logs into eStatements, the ID and Password are authenticated and the data fills the PDF document. The data included in the statement(s)/notice(s) is streamed via a secure 128-bit SSL encryption.

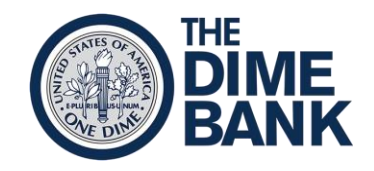

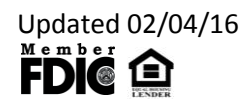

Your Dime On Line ID and Password enable you to securely access eStatements. eStatements also uses a security phrase which identifies that the e-mail being sent to you has originated from The Dime Bank. This will help safeguard you against unwanted phishing attempts.

## <span id="page-1-0"></span>**Do I need any specific software to receive eStatements? [back to the top](#page-0-2)**

- Adobe Acrobat Reader<sup>®</sup> is required to open and view your statement(s)/notice(s). To download the latest version of Adobe Acrobat Reader®, [click here](http://www.adobe.com/products/acrobat/readstep2.html) (by clicking on this link you will be directed to a website not affiliated with The Dime Bank).
- We also recommend that you use the latest browser version available that supports 128 bit SSL Encryption.
- You will need e-mail access with at least 1MB of free space to receive your statement(s)/notice(s).

# <span id="page-1-1"></span>**How do I sign up for eStatements? [back to the top](#page-0-2)**

You are able to enroll yourself for eStatements by logging into your Dime On Line account and clicking on the eStatements tab. If you are not currently a Dime On Line customer, [click here](https://cm.netteller.com/login2008/Authentication/Views/OnlineEnrollmentAgreement.aspx?fi=thedimebank&bn=9d62eae28a1d6c30&burlid=7ff450a4275d5159) to apply. After you have logged into your Dime On Line account, please follow the simple steps below to enroll for eStatements:

- 1. Select 'eStatements' tab.
- 2. By default, all document types are selected for all accounts. If you do not wish to receive all notices or statements electronically, select **Details** and remove checkboxes beside the corresponding documents.
- 3. Confirm the e-mail address you would like your eStatements notifications e-mailed to. If you need to update or change your e-mail address please do so in the e-mail space provided.
- 4. Select a security phrase. This security phrase indicates the e-mail you are receiving has originated from The Dime Bank. This will help safeguard you against unwanted Phishing attempts. Your security phrase will be included on all eStatements correspondence.
- 5. Select the **click here** link to view a passcode required to complete the enrollment process. This passcode verifies that you have the ability to view eStatements documents in a PDF format using Adobe 6.0 or higher. Enter the case-sensitive passcode in the field below step four.
- 6. Scroll through the text and select the checkbox before clicking on **Enroll Now**.
- 7. An Enrollment Confirmation will appear in a separate window. Select **OK** within this window to complete the process. You will also receive a confirmation e-mail.

If you were enrolled in eStatements by The Dime Bank staff during your account opening or over the phone, please follow the simple steps below to complete your enrollment:

1. Log in to your Dime On Line account.

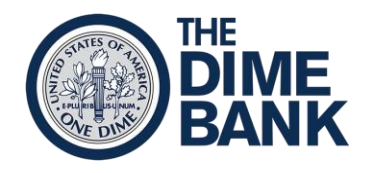

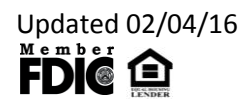

## 2. You will be presented with **Enrollment Verification** message:

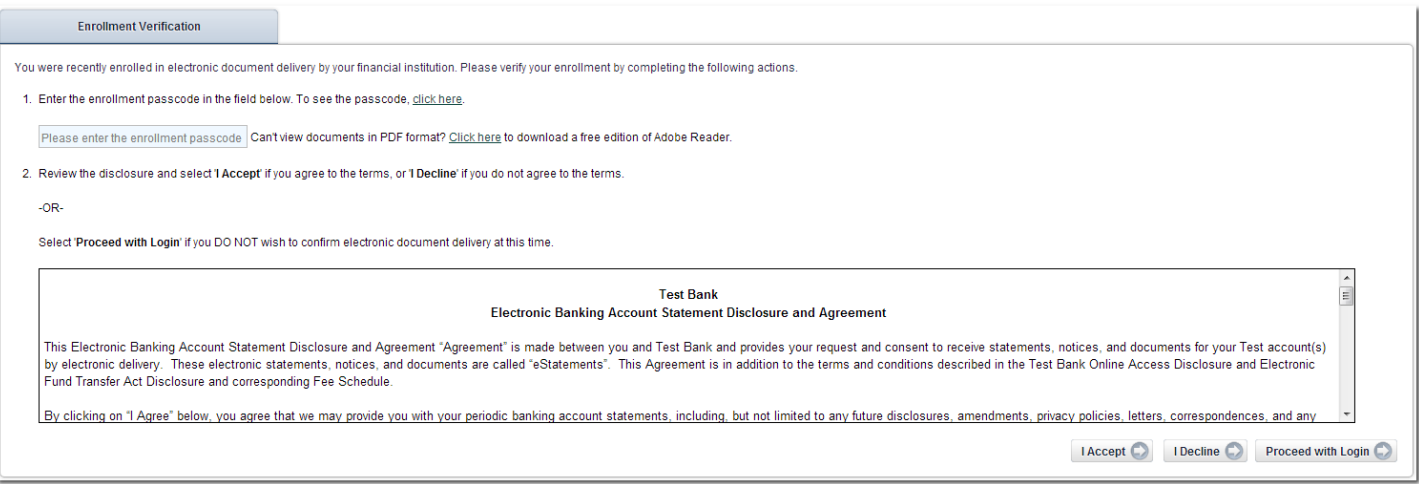

- 3. Select the **click here** link to view a passcode required to complete the enrollment process. This passcode verifies that you have the ability to view eStatements documents in a PDF format using Adobe 6.0 or higher. Enter the case-sensitive passcode in the field below.
- 4. Select **I Accept** to finalize enrollment.

#### **Can I save or print my eStatements? [back to the top](#page-0-2)**

Yes. You can save your eStatement/Notices to a folder on your computer by selecting 'Save As' from the 'File' menu option. To print your statement select 'File' from the menu options and select 'Print'.

#### <span id="page-2-0"></span>**Can I receive check images with my statement? [back to the top](#page-0-2)**

Yes. With your eStatements you are able to receive all available images for that statement cycle. If images are available and you would like to include them with your statement just check the box to include the images from your log in screen.

#### <span id="page-2-1"></span>**Will I still receive my paper statement(s) by U.S. Mail? [back to the top](#page-0-2)**

eStatements eliminate the need to mail a paper statement. Once you are enrolled for eStatements, you will receive your next statement both by U.S. Mail **AND** by e-mail. From then on, you will only receive your statement(s) by e-mail. Even though you are opting out from receiving your statement(s)/notice(s) by U.S. Mail, you have the option to receive a paper statement, at any time, by requesting it.

#### <span id="page-2-2"></span>**Is there a fee for eStatements? [back to the top](#page-0-2)**

Currently, there are no service charges associated with the use of eStatements.

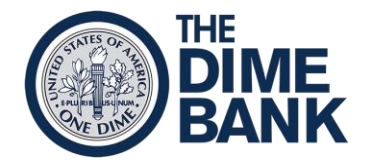

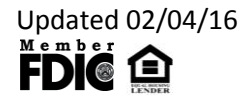